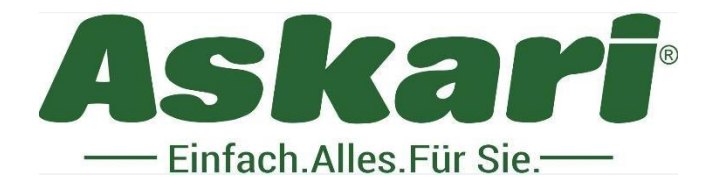

# **219159 BS Ultra HD Compact Pro 20**

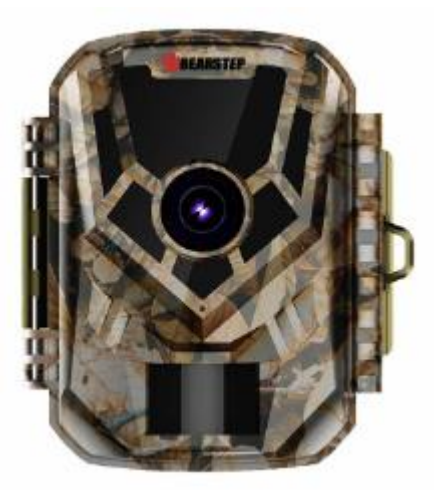

Sehr geehrter Kunde!

Bitte lesen Sie diese Bedienungsanleitung vor dem erstmaligen Betrieb unbedingt aufmerksam durch und bewahren Sie die Anleitung auf.

Bauliche Veränderungen sowie unsachgemäße Handhabung führen zum Erlöschen der Garantie.

# **Lieferumfang:**

1 x Artikel 219159 BS Ultra HD Compact Pro 20 1x Datenkabel 1x Befestigungsgurt 1x Bedienungsanleitung in Deutsch sowie English

- 1. Wichtige Tips
- 2. Produktvorstellung
- 3. Akku & SD Karte einsetzen
- 4. Verwendung der Kamera
- 5. Tasten Belegung
- 6. Systemeinstellung
- 7. Installieren & Positionieren der Wildkamera
- 8. Video & Datenübertragung
- 9. Technische Daten
- 1. Wichtige Tips

#### **1.1 Batterien**

4 Stück 1.5V AA

Hinweis: Verwenden Sie keinen aufladbaren Akku. Die niedrige Spannung kann die Lebensdauer des Akkus beeinflussen.

 Wenn die Kamera längere Zeit nicht verwendet wird, entfernen Sie bitte den Akku, um Schäden an der Kamera durch auslaufen zu vermeiden.

#### **1.2 SD Speicherkarte**

- Die Kamera benötigt eine SD Karte der Klasse 10 oder höher. Bitte formatieren Sie die SD – Speicherkarte, bevor Sie die Kamera verwenden.
- Eine unsachgemäße Verwendung der Speicherkarte verringert die Lebensdauer der Wildkamera oder kann die aufgezeichneten Daten beschädigen. Bitte ersetzen Sie die Speicherkarte, wenn diese defekt ist.

#### **1.3 Einführung in die Wildkamera**

- Die Wildkamera ist mit einer effizienten Infrarot LED, einem Objektiv und einem PIR Sensor ausgestattet.
- Reinigen Sie die PIR Linse, wenn diese verschmutz ist.
- Reinigung: Versuchen Sie den Schmutz abzublasen oder entfernen Sie ihn vorsichtig. Versuchen Sie nicht den Schmutz abzuwischen, da sonst die Linse verkratzen kann. Kratzer auf der PIR Linse verringern die Leistung der PIR Erkennung. Bitte entfernen Sie die Schutzfolie auf dem PIR Sensor.
- Vermeiden Sie Fehlauslösungen. Die Wildkamera darf nicht in der Nähe von Wärmequellen aufgestellt werden.

#### 2. Produktvorstellung

#### **2.1 Zur Kamera**

 Die Wildkamera verfügt über brandneue, innovative und ultraklare Bildgebungstechnologien, die eine hochauflösende Bildqualität liefern.

#### **2.2 Hauptmerkmale**

- Hochauflösende Fotos und Videos
- HD Nachtsicht, zusätzliche IR Lichtbestrahlungsreichweite
- Weitwinkelobjektiv
- Arbeitsmodi: Setup & ON
- Foto- / Videoinformationen: Datum, Uhrzeit, Temperatur, Mondphase
- Passwortschutz
- SD Speicherkarte

#### **2.3 Verwendung**

- Zum Jagen und zur Aufzeichnung von tierischen Bewegungen.
- Zur Wildtierbeobachtung und –Forschung, zum Aufnehmen von Bildern und Videos von Wildtieren.
- Als Wärmebildüberwachungskamera für Häuser, Bauernhöfe und Büros.
- Zur Überwachung von Innen- und Außenbereichen

#### 3. Akku & SD Karte einsetzen

#### **3.1 Installieren der Batterie**

 Öffnen sie die Kamera. Sie finden das Batteriefach (wie Abbildung 1). Benötigt werden 4 AA Batterien. Legen Sie die Batterien mit der Polung wie vorgegeben ein.

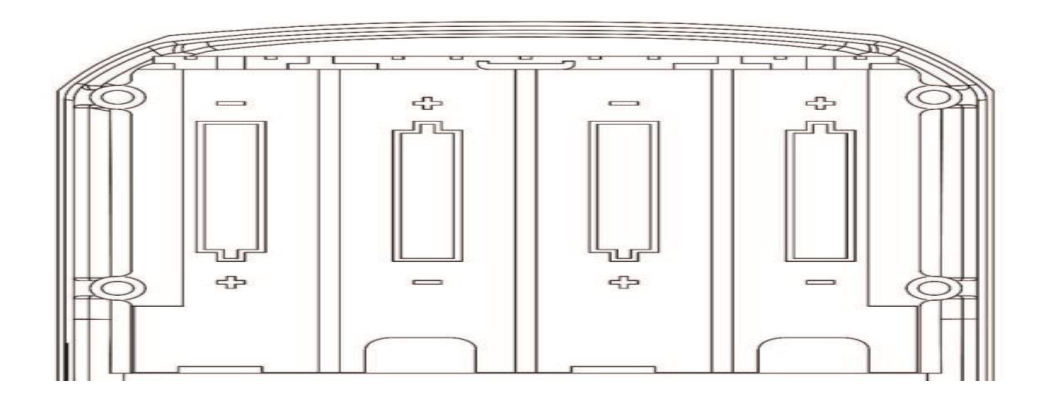

#### **3.2 SD Karte einlegen**

 Bevor Sie die Kamera in Betrieb nehmen, legen Sie bitte die SD-Karte ein. Bitte stecken Sie die SD-Karte nicht ein und aus wenn die Kamera in Betrieb ist. **Hinweis:** Wenn die SD-Karte nicht richtig installiert ist, wird das SD-Kartensymbol in der oberen rechten Ecke des Bildschirms mit einem "X" angezeigt.

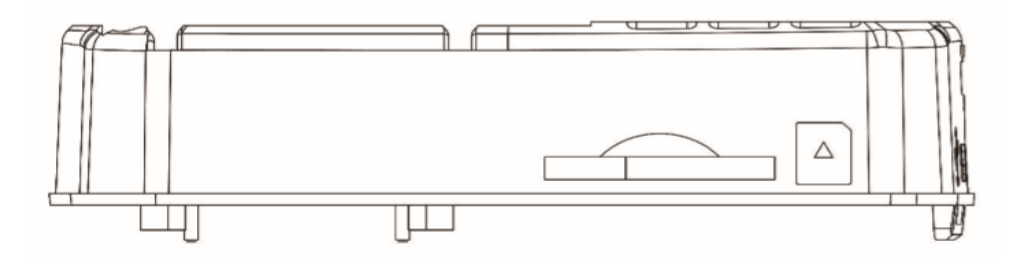

- 4. Verwendung der Kamera
	- **4.1 OFF - Modus:**
		- Die Schaltertaste "OFF" bedeutet Strom "Aus"
	- **4.2 Setup – Modus:**
		- Die Umschalttaste "Setup" bedeutet "Einstellungsmodus"
	- **4.3 On – Modus:**
		- Befindet sich die Schaltertaste auf "On" arbeitet die Kamera nach herunterzählen mit den vorherigen Einstellungen.

#### 5. Tasten Belegung

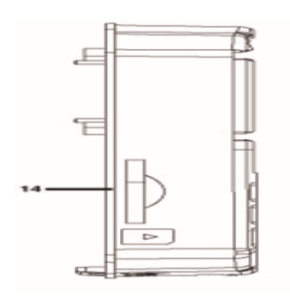

- 1. Menü
- 2. Links
- 3. Abspielen

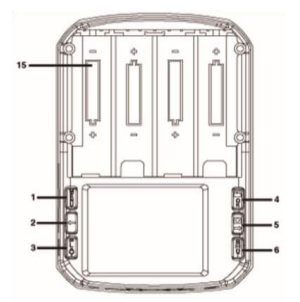

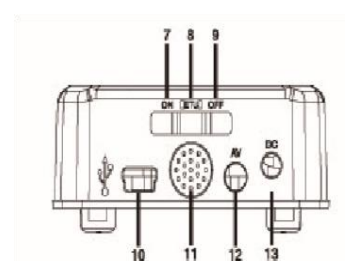

- 4. Ok
- 5. Rechts
- 6. Auslösen
- 7. An
- 8. Setup
- 9. Aus
- 10. USB Anschluss
- 11. Lautsprecher
- 12. AV Büchse
- 13. DC Schnittstelle

# 6. Systemeinstellung

6.1

Stellen Sie den Schalter in den Setup - Modus und drücken Sie die "Menü" Taste, um die Einstellungsoberfläche auf Ihrem Display aufzurufen. Stellen Sie die Systemparameter gemäß der Menüanzeige auf dem Bildschirm ein und drücken Sie die "Auf-" und "Ab" Taste um auf dem Display zu navigieren. Drücken Sie die "Links-" und "Rechts" Taste um die Einstellungen zu ändern und drücken Sie "Ok" Taste um Ihre Auswahl zu bestätigen. Drücken Sie die "Menü" Taste, um das Menü zu verlassen.

Hinweis: Drücken Sie die "Ok" Taste um die Änderungen zu speichern. Andernfalls gehen die Einstellungen verloren.

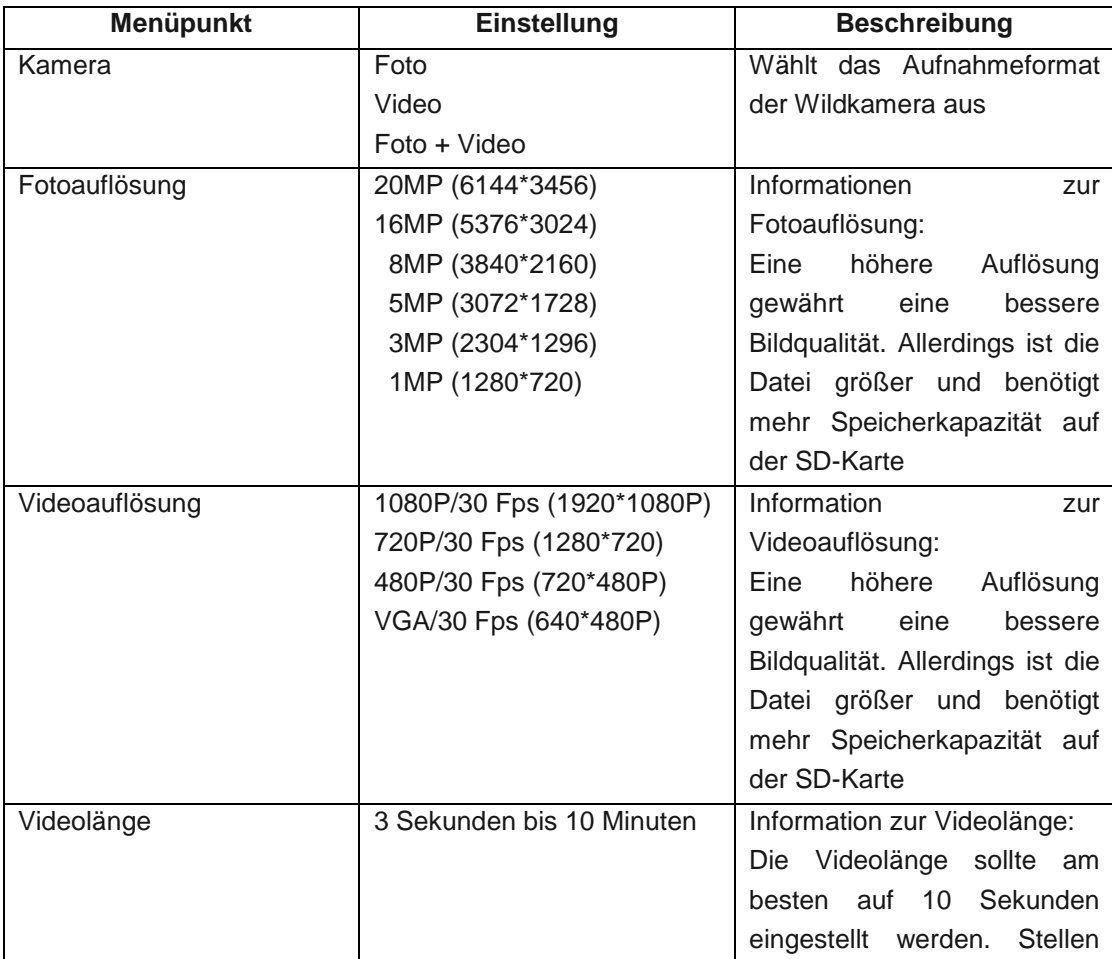

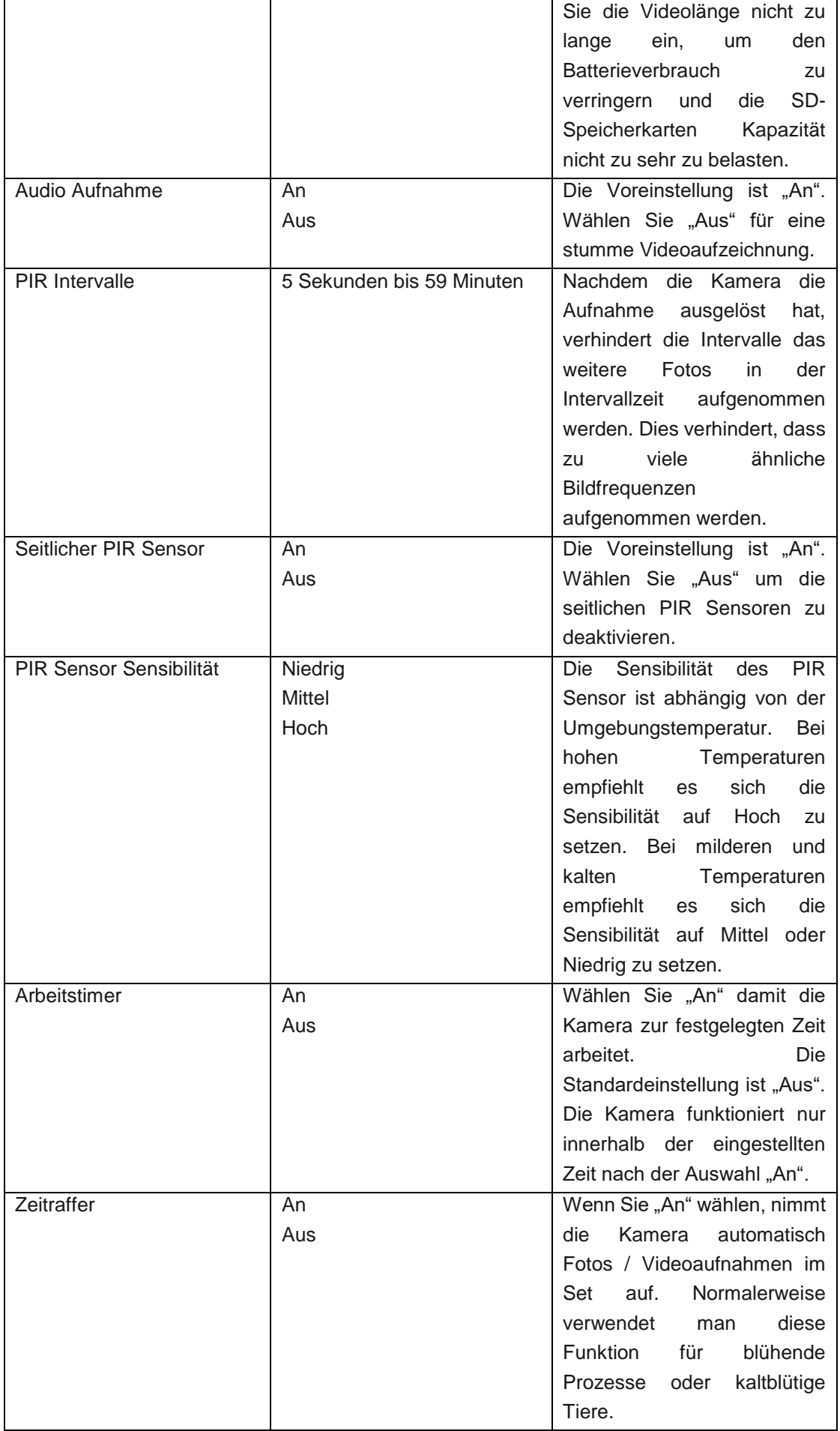

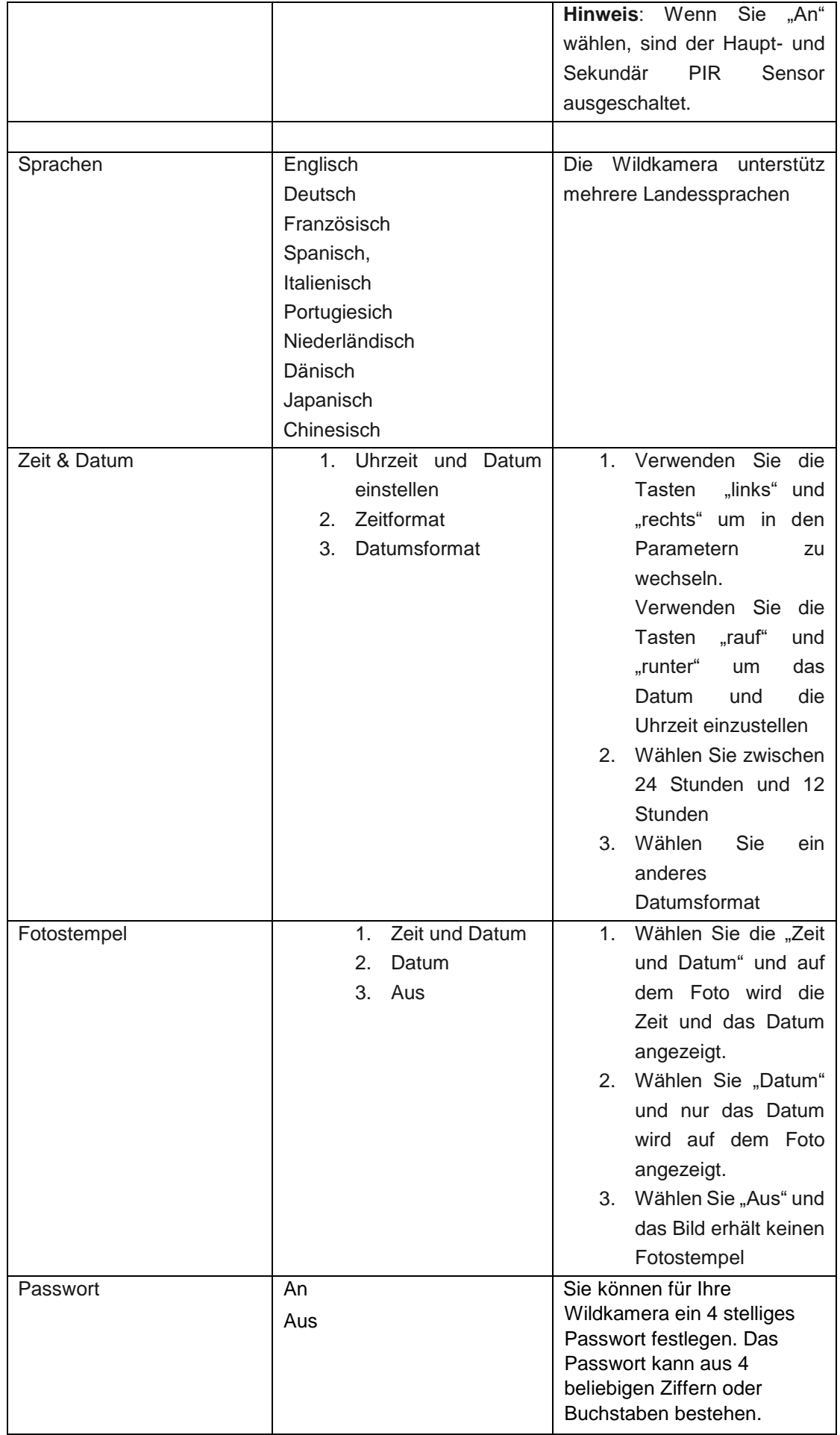

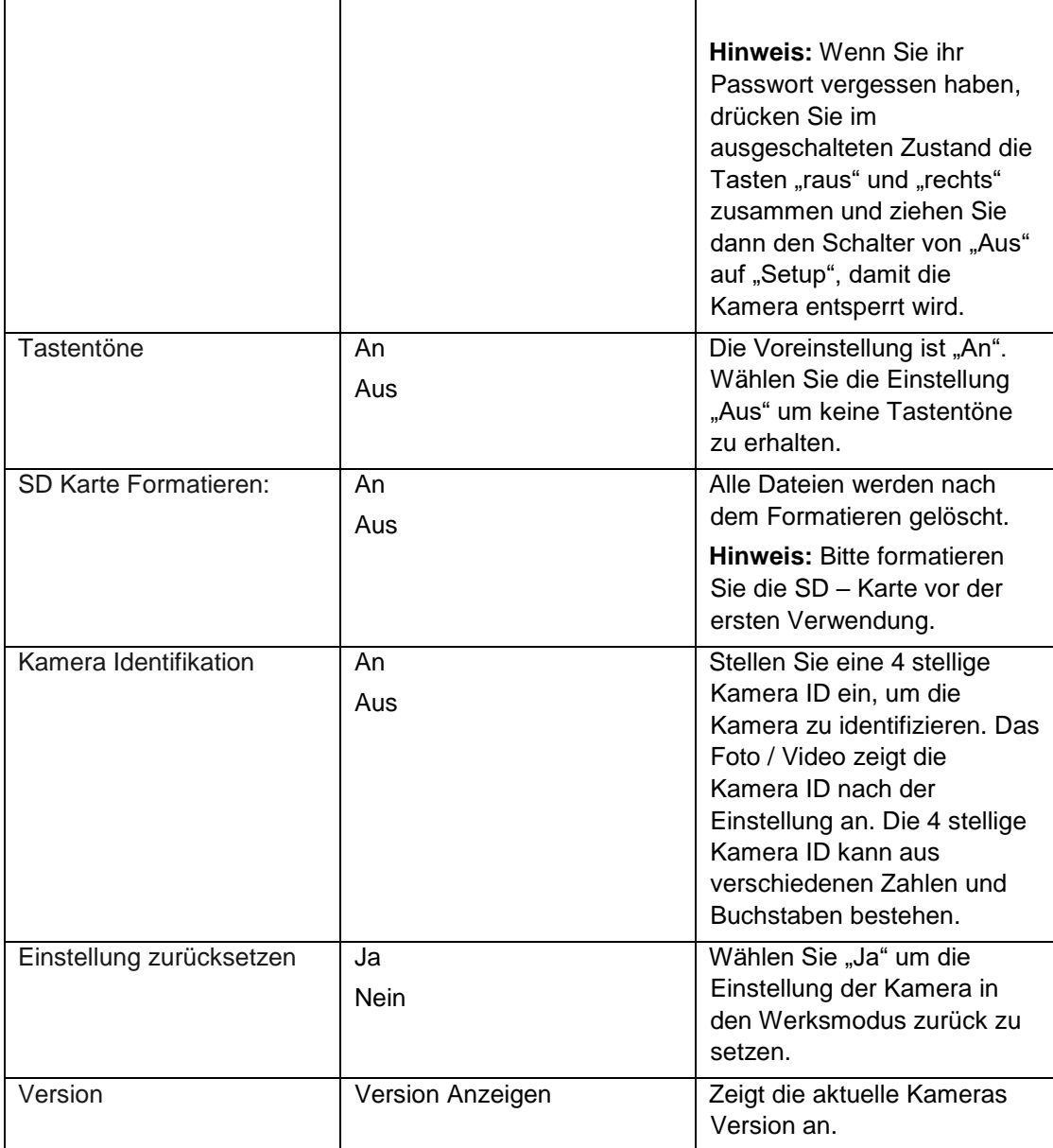

#### 7. Installieren und Positionieren der Wildkamera

#### **7.1 Kalibrieren der installierten Kameraposition**

- Um zu überprüfen ob die Kamera den gewünschten Bereich effektiv überwacht, ziehen Sie den Schalter auf "Setup" und platzieren Sie die Kamera.
- Probieren Sie für den gewünschten Überwachungsbereich verschiedene Entfernungen und Winkel aus. Bei Bewegung blinken die LED Leuchten. Die LED Leuchten blinken nicht außerhalb des Überwachung Bereichs.
- Die durch den Test verifizierten Ergebnisse helfen Ihnen, den besten Ort für die Installation Ihrer Kamera zu finden.
- Die gewählte Höhe vom Boden zur aufgestellten Kamera sollte je nach der Größe des zu erwartenden Tieres angepasst werden. Generell empfiehlt es sich die Kamera in einer Höhe zwischen 90 bis 180 cm vom Boden zu installieren.
- Vergewissern Sie sich, dass die Kamera störungsfrei funktioniert. Vermeiden Sie direkte Sonneneinstrahlung und die unmittelbare Nähe von Ästen.

# **7.2 Aktiver Modus**

Sobald Sie die Kamera auf "On" schalten, schaltet sich der Bildschirm nach 5 Sekunden aus und der Überwachungsmodus schaltet sich ein. Sobald ein Tier von den seitlichen PIR Sensor erkannt wird, wird die Kamera aktiviert. Bewegt sich das Tier von dort in den Hauptsensor löst sich die Kamera aus. Verlässt das Tier den Erfassungsbereich des Sensors, schaltet sich die Kamera wieder aus und kehrt in den Überwachungsmodus zurück.

# **7.3 Nachtsicht Modus**

 Wenn die Kamera im Nachtsichtmodus arbeitet, schaltet sich die Infrarotbeleuchtung automatisch ein und erfasst einen Bereich von 3 – 20 Meter. Wenn das Tier zu nah an die Kamera kommt kann es zu einer Überbelichtung kommen.

# 8. Video und Datenübertragung

# **8.1 TV Verbindung**

- Übertragen Sie die Aufnahmen auf ein externes Fernsehgerät
- Schalten Sie das Fernsehgerät ein und schließen Sie die Kamera mit dem AV Kabel an. Nach der erfolgreichen Verbindung wechselt der Kamerabildschirm in den Bildschirmschonerstatus. Die Dateien werden nun auf Ihrem Fernsehgerät angezeigt.

#### **8.2 PC Verbindung**

 Verbinden Sie die Kamera mit dem PC um die Fotos und Videos über den Wechseldatenträger Modus anzuzeigen. Laden Sie die Dateien über den Wechseldatenträger Modus auf Ihrem PC hoch. Der Wechseldatenträger trägt die Bezeichnung "dcim/100-media"

**Hinweis:** Trennen Sie das Datenkabel nicht während des Herunterladens der Dateien, um Datenverluste zu vermeiden. Stecken Sie im verbundenen Modus die SD – Karte nicht in den SD – Karten Slot.

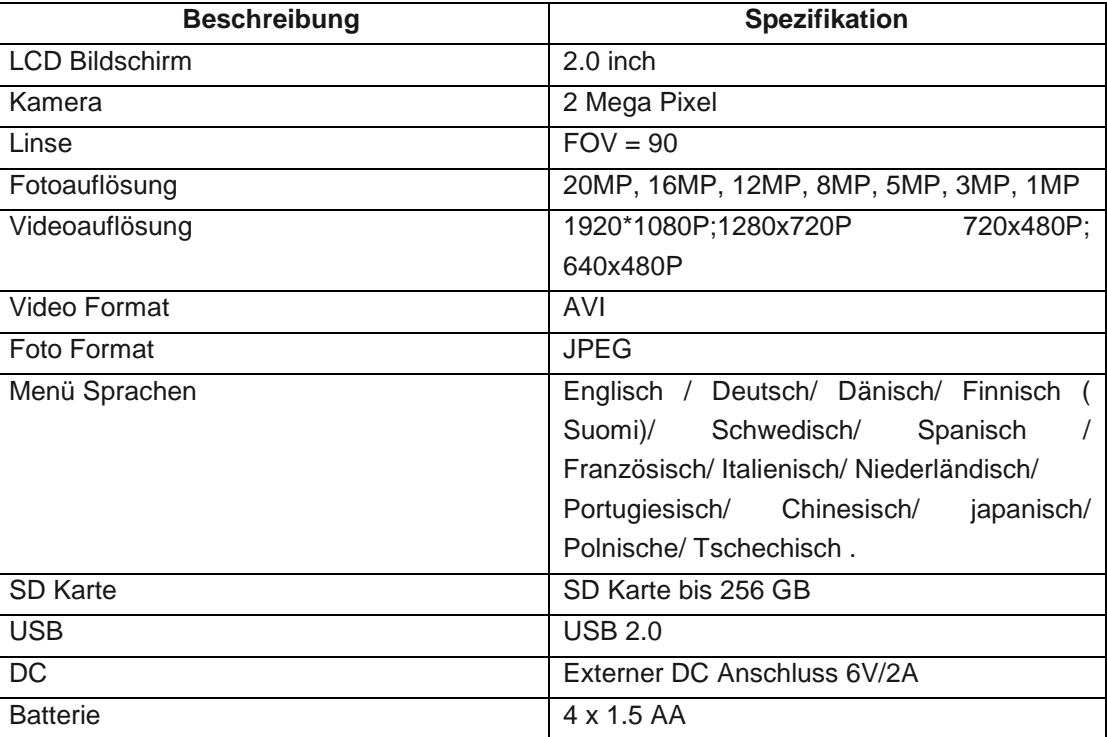

9. Technische Daten

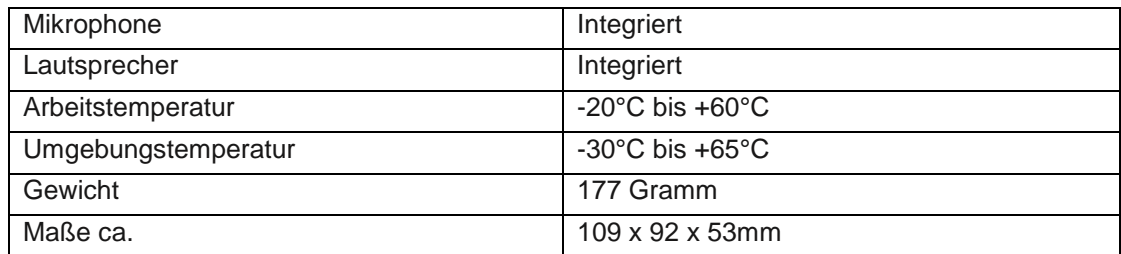

# **Gerät ausschalten:**

Um die Wildkamera auszuschalten bringen Sie den Netzschalter in die Position OFF. Warnung: Bei längerer Betriebspause, empfehlen wir die Batterien aus der Kamera zu entfernen. Um eine Beschädigung der Kamera durch auslaufende Batteriesäure zu verhindern.

Achtung! Entnehmen Sie keine Batterien bei laufendem Betrieb. Ein derartiges Entnehmen der Batterie kann die Kamera beschädigen und führt zum Erlöschen der Garantie. Bei Rückfragen steht Ihnen unsere Kundenbetreuung gerne zur Verfügung!

Ihr Askari Team!

Askari Sport GmbH – Ludwig-Erhard-Str. 4 – 59348 Lüdinghausen – 02591 950 50 Eine

entsprechende Konformitätserklärung finden Sie unter www.jagd.de

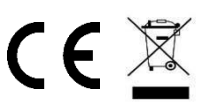